## **Manually Viewing and Editing Matchgrid Records**

The contents of a Matchgrid may be viewed and manually changed via Matchgrid > Manage > Display. Normally, this is not recommended as it may cause inconsistencies between upstream Systems of Record and Match, however there may be some circumstances in which it is necessary to manually add or edit a record. Currently, only Matchgrid Administrators can perform these operations.

The primary circumstance for manually editing a record is to force a record to re-match a record to a different Reference Identifier, in the event that a record is incorrectly matched. (Under normal circumstances, Matchgrid Administrators and Reconciliation Managers should use the interface for [Reviewing](https://spaces.at.internet2.edu/display/COmanage/Reviewing+Pending+Match+Requests)  [Pending Match Requests](https://spaces.at.internet2.edu/display/COmanage/Reviewing+Pending+Match+Requests) to handle records where the match process has resulted in an unresolved potential match.)

The attributes displayed for the Matchgrid Index can be configured on a per[-Attribute](https://spaces.at.internet2.edu/display/COmanage/Match+Attributes) basis.

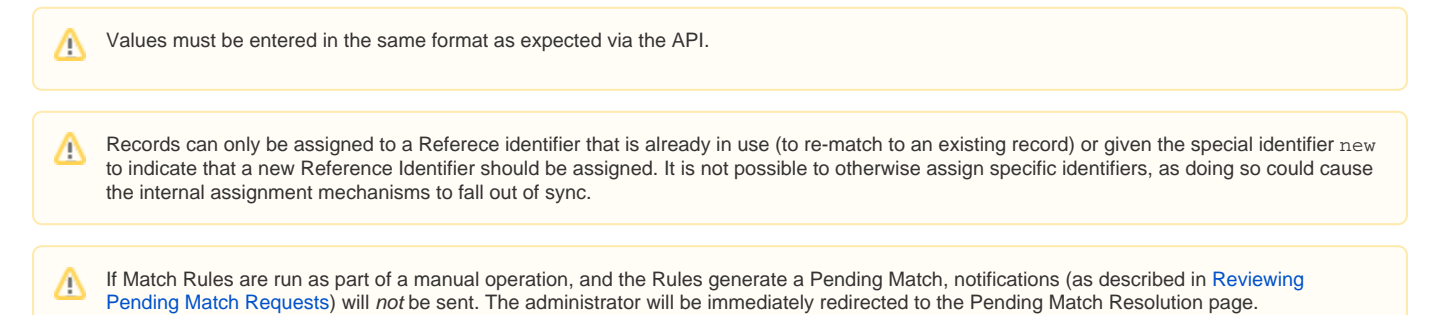

## Reference Identifiers and Edit Operations

When manually editing an existing record, Match will process the request differently according to that status of the Reference Identifier field:

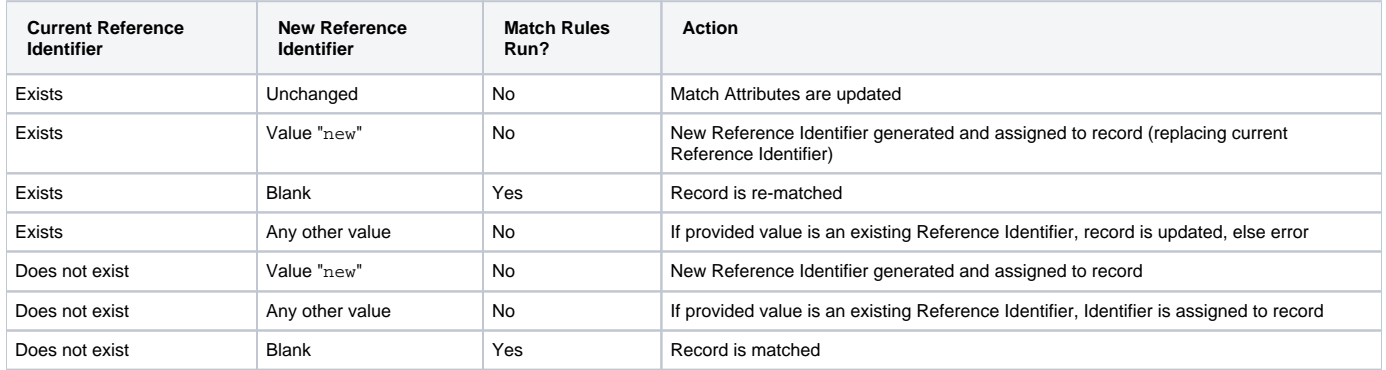